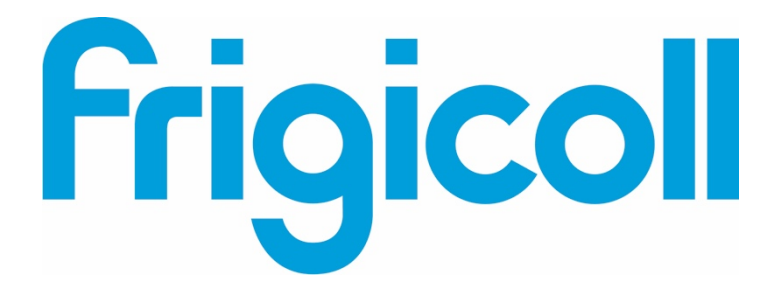

## MANUAL DE USUARIO

### MODBUS GATEWAY

CCM-18A/N-E (K02-MODBUS)

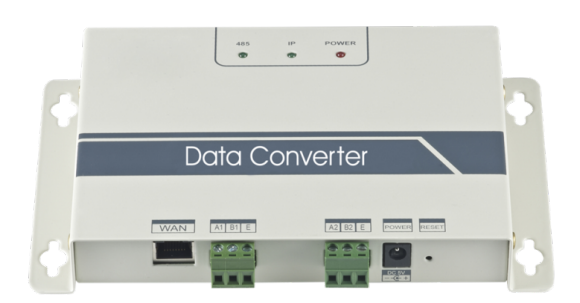

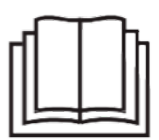

Muchas gracias por comprar nuestro producto. Antes de utilizar la unidad, lea este manual detenidamente y consérvelo para consultarlo en el futuro.

#### Contenido

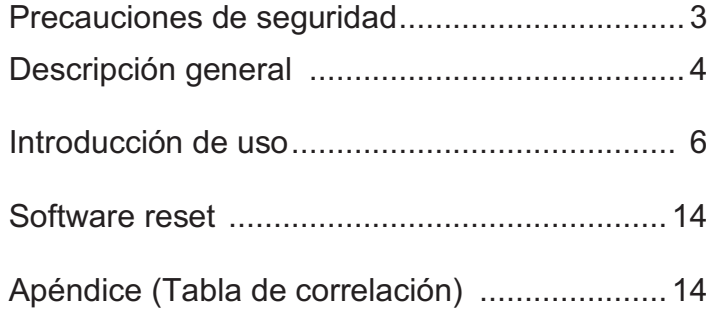

#### 1. Precauciones de seguridad

Los siguientes contenidos están indicados en el producto y el manual de operación, incluido su uso, precauciones contra daños personales y pérdida de bienes, y los métodos de uso correcto y seguro del producto. Después de comprender plenamente el siguiente contenido (identificadores e iconos), leer el cuerpo del texto y observar las siguientes reglas.

#### Descripción del identificador

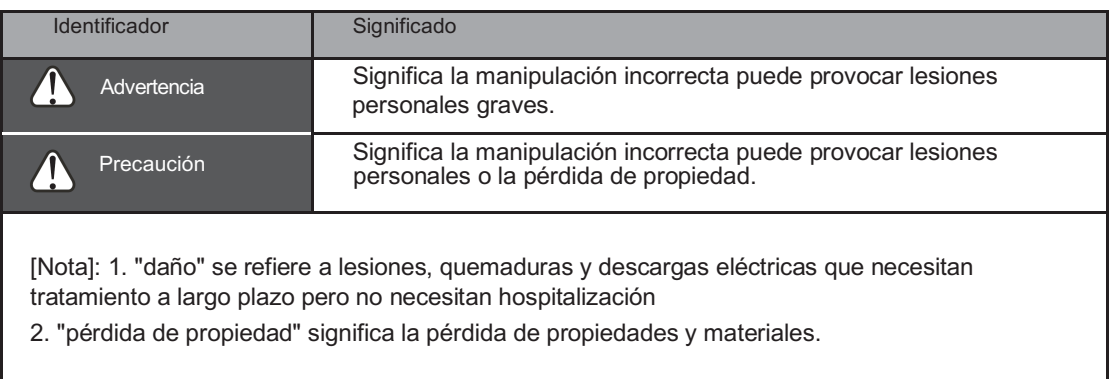

#### Descripción Iconos

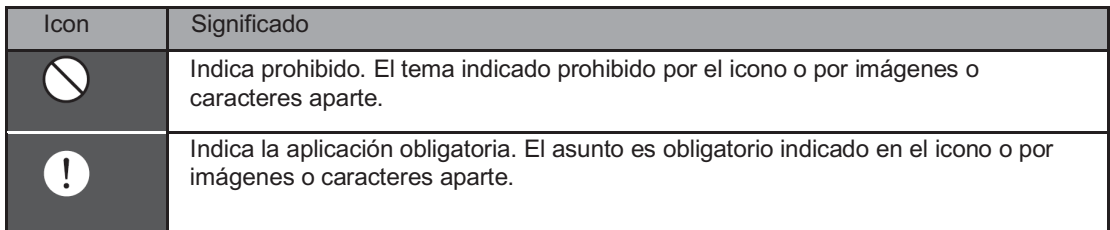

#### Advertencia

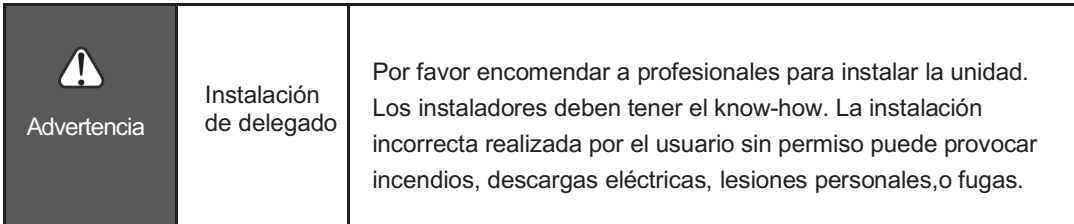

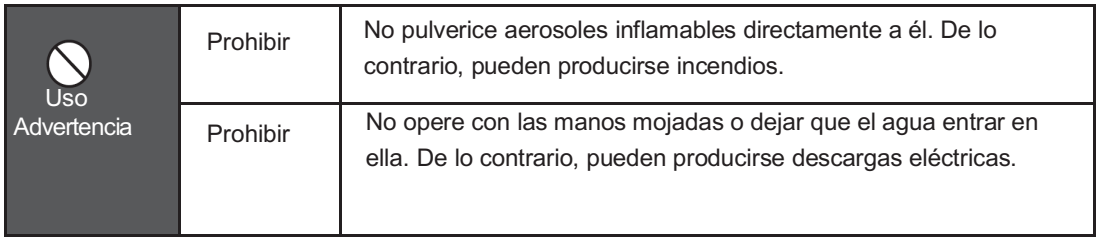

#### 2. Descripción general

#### 2.1Instrucciones

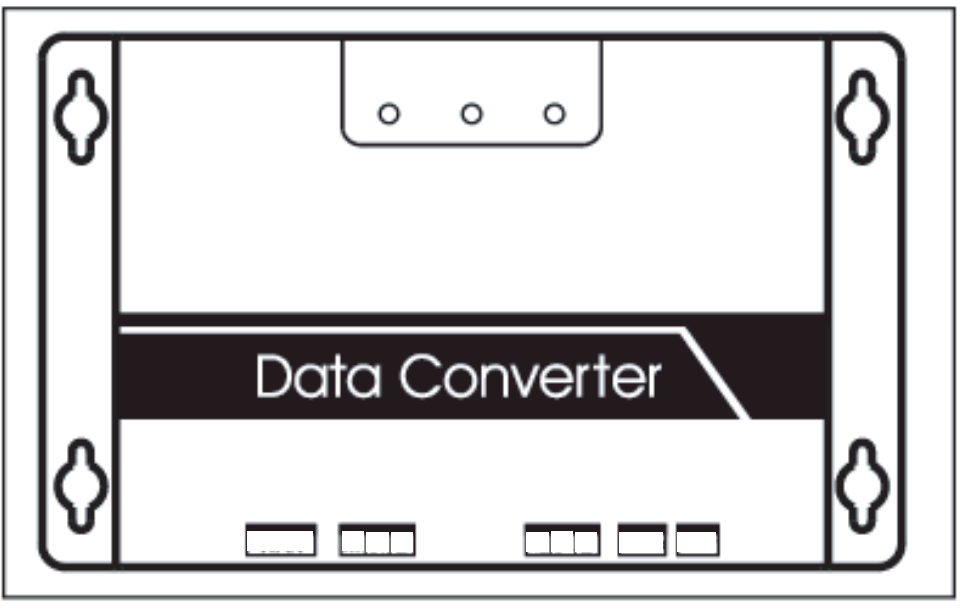

Fig.2.1.

Terminal de WAN + Conectar al switch por 5 tipos de cables de red para asegurarse de que PC puede acceder a la página web.

A1B1E terminal + conectar a la unidad interior/exterior

A2B2E terminal + Conectar con el puerto serial de la terminal.

#### 2.2 Descripción de la arquitectura del sistema

Admite dos tipos de unidad exterior con velocidades de transmisión de 600 y 4800. (Para obtener información más detallada, por favor contacte nuestro soporte técnico). Acceder a las direcciones de las unidades interiores/exteriores no se puede repetir.

1) Cuando la tasa de baudios de la unidad exterior es de 600, 64 unidades interiores y 4 unidades exteriores pueden conectarse a ella a la mayoría.

2) Cuando la tasa de baudios de la unidad exterior es de 4800, 60 interiores (con la dirección de 4-63) unidades y 4 unidades exteriores pueden conectarse a ella a la mayoría.

El sistema informático superior con protocolo Modbus accede a terminal A2B2E por RTU o por TCP para conectarse al modbus. Consulte el esquema de conexión entre modbus y sistema de aire acondicionado a continuación:

Conexión a través de Modbus TCP:

Nota: PUERTO XYE y K1K2E Conecte puerto manualmente y, a continuación, acceda al Puerto A1B1E.

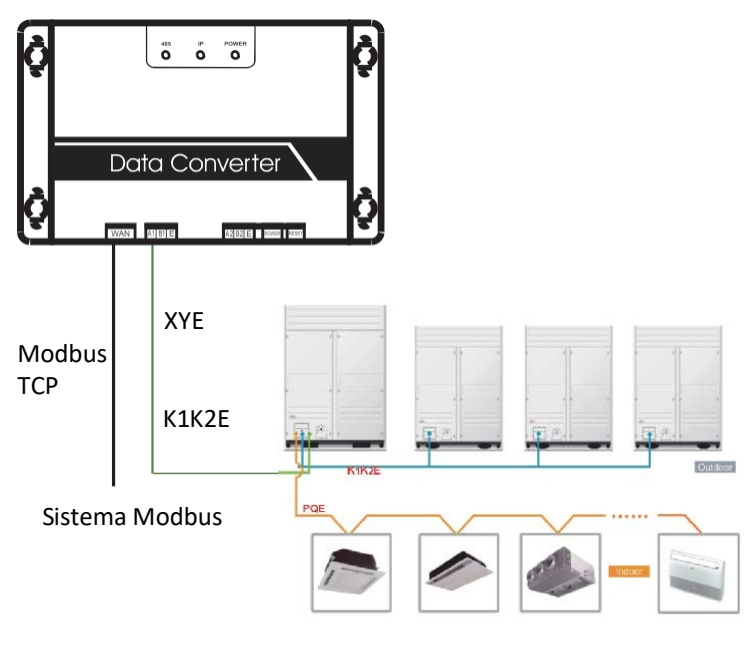

Fig.2.2

Conexión a través de Modbus RTU: :

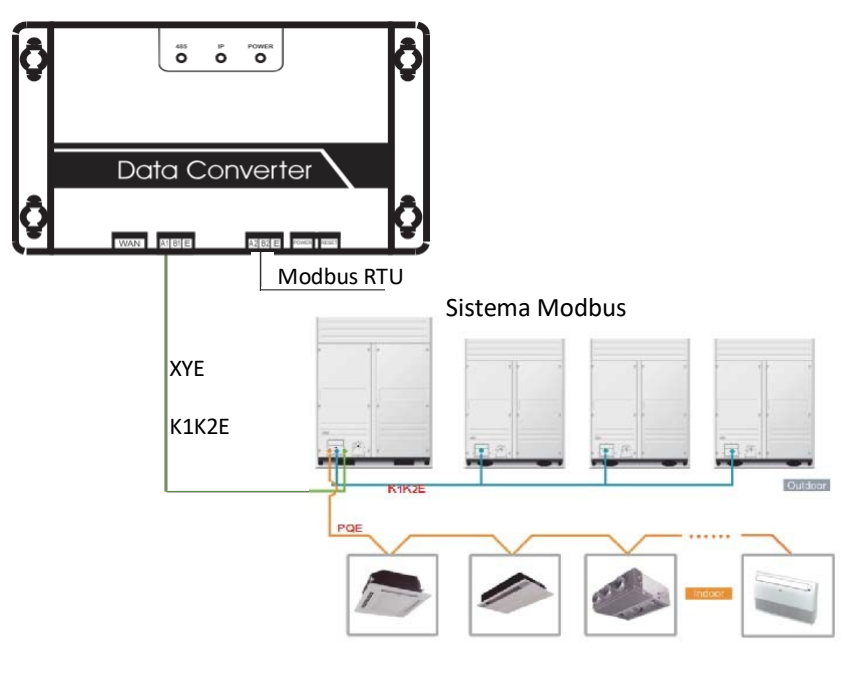

Fig.2.3

#### 2.3. Código de función

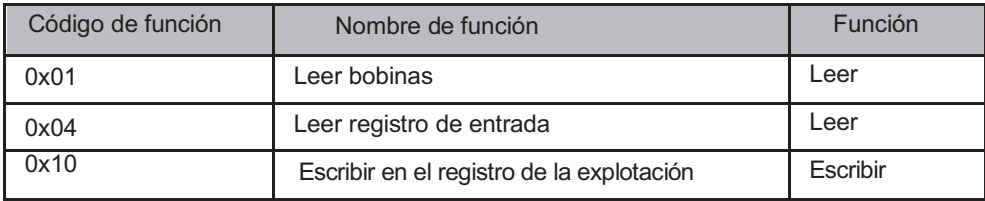

#### 2.4 Respuesta anormal

La unidad maestra envía solicitudes y espera la respuesta de la unidad esclava.Cuando no hay ningún error, la esclava responderá normalmente, pero cuando hay un error de comprobación de datos, la esclava no puede contestar. Cuando la unidad maestra envía datos erróneos (excepto para el control de error), la esclava se responderá de forma anormal.

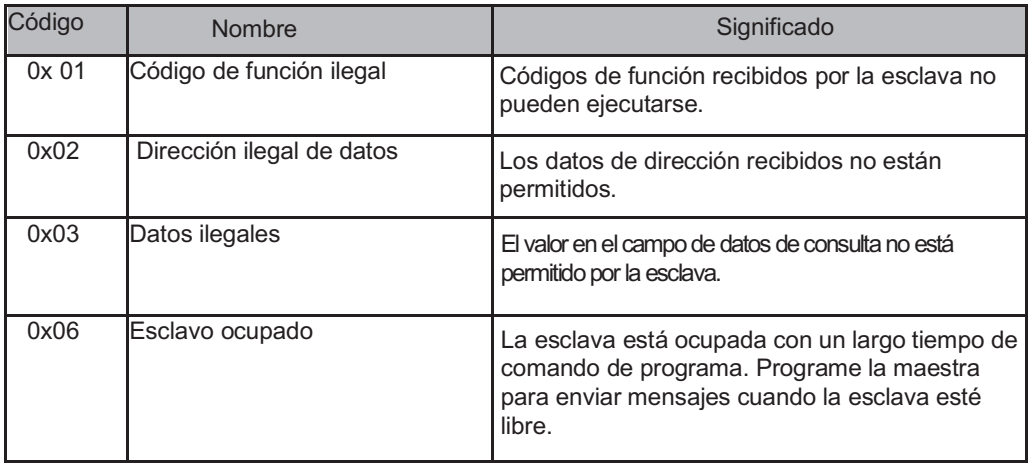

#### 3. Uso Introducción

3.1 Configuración IP

La dirección IP predeterminada es 192.168.1.200 cuando el modbus sale de fábrica. El PC utilizado para visitar los sitios web deben estar en el mismo segmento subred del modbus, lo que significa que debe ser 192.168.1.xx (xx es de 2 a 254). Hay dos formas de configurar la IP: la configuración estática y la adición de múltiples direcciones IP

3.1.1 Configuración de IP única

Abra el diálogo de Protocolo, configure la dirección IP y la máscara de subred, por ejemplo: IP: 192.168.1.211, la máscara de subred 255.255.255.0.

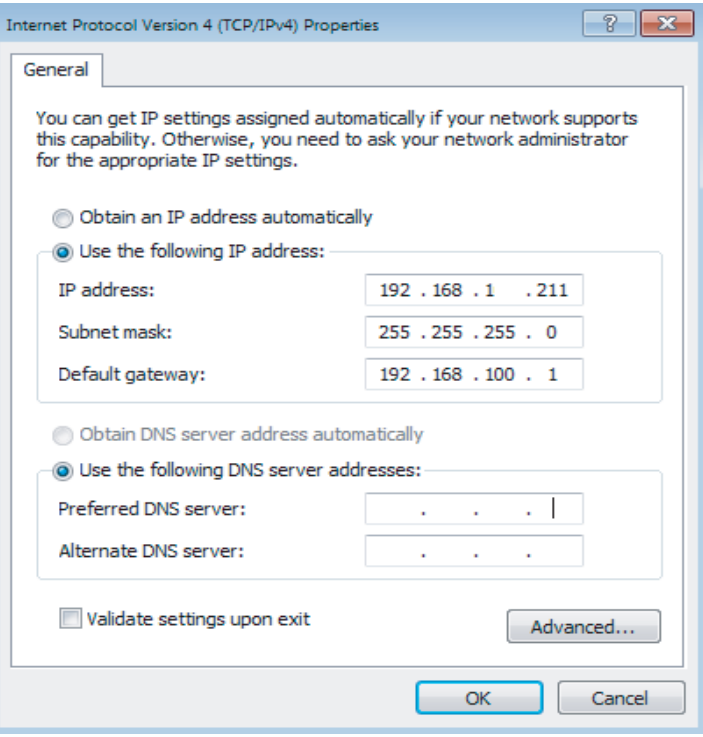

Fig.3.1

Después de la configuración, haga clic en el botón "Aceptar".

#### 3.1.2 Adición de múltiples direcciones IP

Configurar una dirección IP estática antes de la adición de múltiples IP.

Abra el diálogo de protocolo y elegir la pestaña "Avanzado". El cuadro de diálogo de configuración de TCP/IP se mostrará de la siguiente manera:

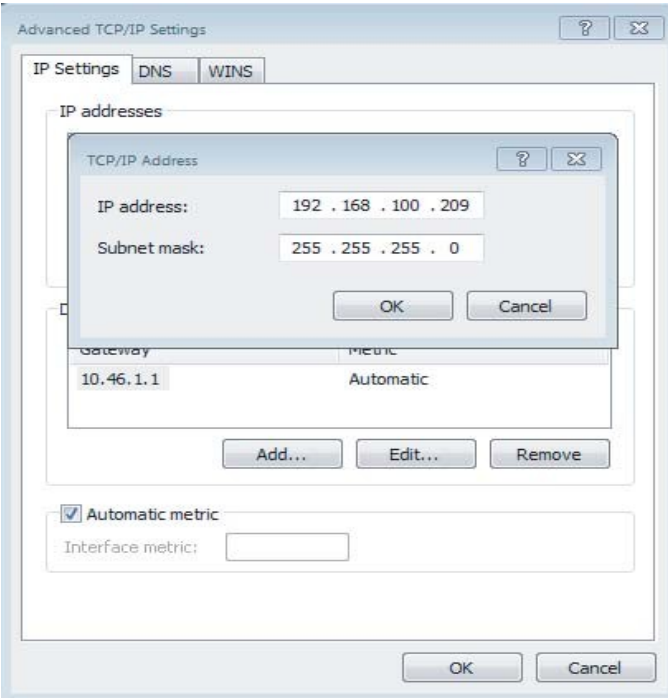

Fig.3.2.

Haga clic en "Add" en la barra de direcciones IP para agregar una dirección IP que esté en el mismo segmento que "192.168.1.200", por ejemplo, IP: 192.168.1.209 Máscara de subred 255.255.255.0 y hacer clic en "Aceptar".

#### Configuración 3.2.

En la barra de direcciones de Internet Explorer escriba http://192.168.1.200 (se recomienda usar IE). Elija "Configuración" en la página web de modbus, tal como se muestra a continuación:

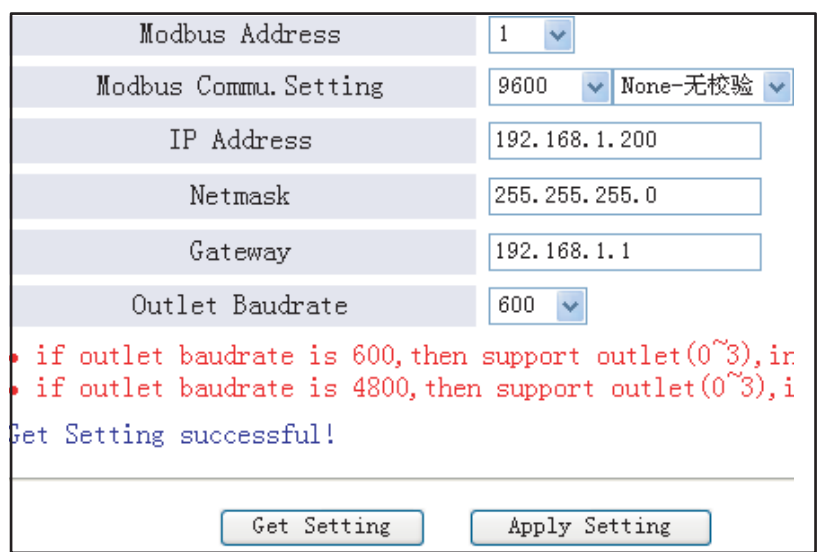

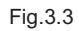

Configuración de parámetros:

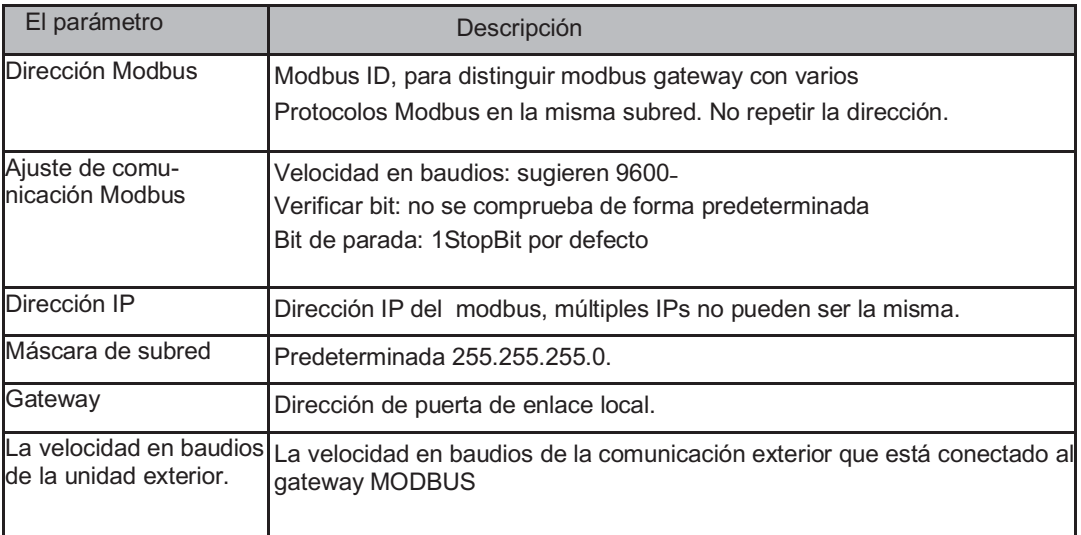

Haga clic en " Application Settings"( Configuración de la aplicación) después de cambiar los parámetros correspondientes. Haga clic en " Get Settings" (Configuración) cuando se aplique la nueva configuración. Modbus se reiniciará automáticamente después de cambiar la configuración; la red se desconectará y se reconectará después.

#### 3.3 Consulta de información acondicionador de aire

Elija " power winding " o " input register "(registro de entrada) en la página web para leer la información de la unidad de aire acondicionado.

Cuando elija "power winding" será como la imagen de abajo.

| Coil Outputs |                                                                                                    |                    |    |    | Input Registers    |  |                          |                                                                                                    |                     |    | Airconditione |    |         |            |  |
|--------------|----------------------------------------------------------------------------------------------------|--------------------|----|----|--------------------|--|--------------------------|----------------------------------------------------------------------------------------------------|---------------------|----|---------------|----|---------|------------|--|
| $\theta$     |                                                                                                    | 2                  | 3  | 4  | 5                  |  | 6                        |                                                                                                    | 8                   |    | 10            |    | 12      |            |  |
| 20           | 21                                                                                                    | 22                 | 23 | 24 | 25                 |  | 26                       | 27                                                                                                    | 28                  | 29 | 30            | 31 | 32      |            |  |
| 40           | 41                                                                                                    | 42                 | 43 | 44 | 45                 |  | 46                       | 47                                                                                                    | 48                  | 49 | 50            | 51 | 52      |            |  |
| 60           |                                                                                                    | Indoor#0:COOL-MODH |    |    |                    |  |                          |                                                                                                    |                     |    | Outle         |    |         |            |  |
|              |                                                                                                    |                    |    |    |                    |  | 28                       | Change Aire                                                                                              |                     |    |               |    | $\circ$ |            |  |
|              | FAN-MODE<br>$\mathbf{1}$<br>$\overline{2}$<br>DEHUMM-MODE<br>3<br><b>HEAT-MODE</b><br>$\frac{4}{3}$<br>COOL-MODE<br>5<br>AUTO-MODE<br>MODE-LOCK<br>6<br>7<br>ON/OFF<br>8<br>9<br>HIGH-FAN<br>10<br>MEDIUM-FAN<br>11<br>LOW-FAN<br><b>BREEZE-FAN</b><br>12<br>13<br>14<br>15<br>16<br><b>AUTO-FAN</b> |                    |    |    | $\circ$<br>$\circ$ |  | 29                       | Cleaner                                                                                                  |                     |    |               |    | $\circ$ | 5          |  |
|              |                                                                                                    |                    |    |    | $\overline{O}$     |  | 30                       | Hummd                                                                                                    |                     |    |               |    | $\circ$ | E          |  |
|              |                                                                                                    |                    |    |    | $\bullet$          |  | Add Oxygen<br>31         |                                                                                                    |                     |    |               |    | $\circ$ | Ę          |  |
|              |                                                                                                    |                    |    |    | Ō                  |  | 32                       | Dryer<br>Horizontal Sway<br>Add Water<br>Pump                                                            |                     |    |               |    | Ō       | E          |  |
|              |                                                                                                    |                    |    |    | $\circ$            |  | 33                       |                                                                                                    |                     |    |               |    | Ō       | g          |  |
|              |                                                                                                    |                    |    |    | Ō                  |  | 34                       |                                                                                                    |                     |    |               |    | O       | έ          |  |
|              |                                                                                                    |                    |    |    | $\bullet$          |  | 35                       |                                                                                                    |                     |    |               |    |         | É          |  |
|              |                                                                                                    |                    |    |    | ۰                  |  | 36                       |                                                                                                    |                     |    |               |    | O       | É          |  |
|              |                                                                                                    |                    |    |    | $\circ$            |  | 37                       | LOCK COOL                                                                                                |                     |    |               |    | O       | έ          |  |
|              |                                                                                                    |                    |    |    | $\circ$            |  | 38                       | <b>LOCK HEAT</b><br>LOCK-CENTER-CTRL<br>LOCK-REMOTE-CTRL<br><b>EO Phase Error</b><br>Commu. Error<br>E1. |                     |    |               |    | Ō       | Е          |  |
|              |                                                                                                    |                    |    |    | O                  |  | 39                       |                                                                                                    |                     |    |               |    | $\circ$ | É          |  |
|              |                                                                                                    |                    |    |    | O                  |  | 40                       |                                                                                                    |                     |    |               |    | O       | É          |  |
|              |                                                                                                    |                    |    |    | $\circ$            |  | 41                       |                                                                                                    |                     |    |               |    | O       | $\epsilon$ |  |
|              |                                                                                                    |                    |    |    | $\circ$<br>Ō       |  | 42                       |                                                                                                    |                     |    |               |    | Ō       | e          |  |
|              |                                                                                                    |                    |    |    |                    |  | 43<br>E2 T1 Sensor Error |                                                                                                    |                     |    |               |    | $\circ$ | $\epsilon$ |  |
|              |                                                                                                    |                    |    |    |                    |  | 44                       |                                                                                                    | E3 T2A Sensor Error |    |               |    | Ō       |            |  |

Fig.3.4

Cuando haga clic en el número de la dirección de la unidad interior o exterior, mostrará la información correspondiente sobre el funcionamiento del acondicionador de aire. El dispositivo seleccionado se mostrará en el recuadro rojo.

Cuando haga clic en " input register "(Registro de entrada9, la interfaz será como esta:

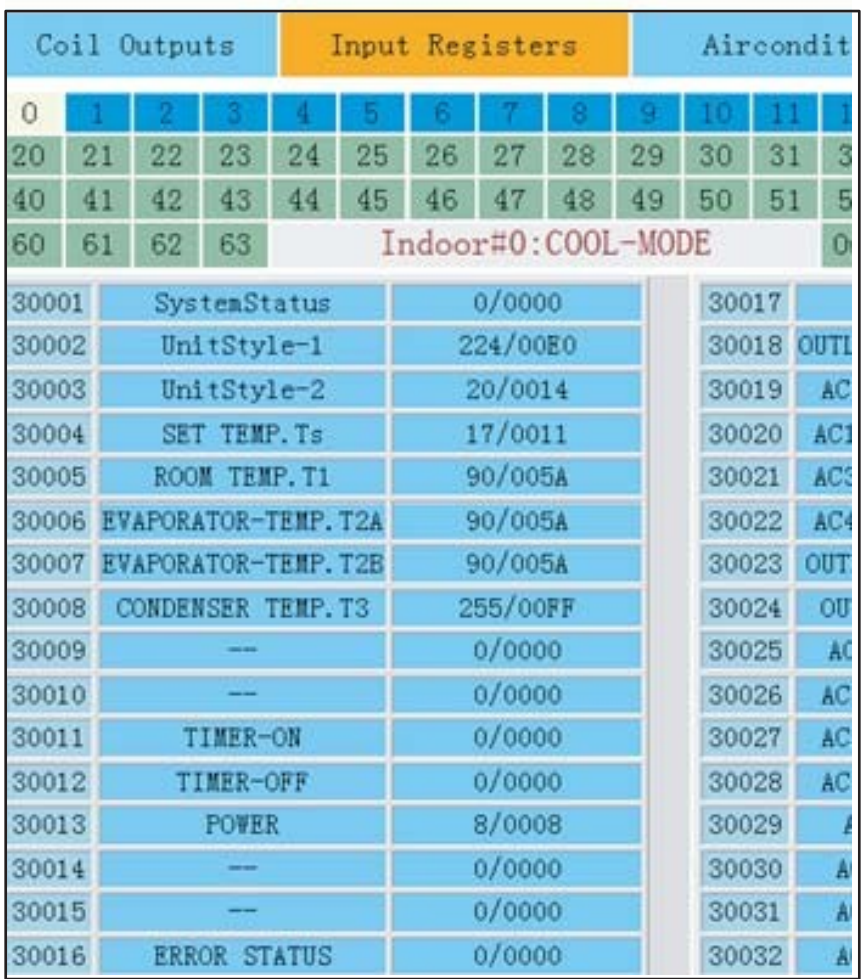

#### Fig.3.5

La primera columna es la dirección, la segunda es el contenido y la tercera es el valor mostrado, por ejemplo, 17/0011, 17 es la visualización decimal, 0011 hexadecimal. Explicación de parte del contenido:

Por ejemplo, la unidad exterior en estado en línea: 1/0001. Cuando cuando la unidad exterior nº 0 está en línea, su valor es 1/0001(decimal / hexadecimal), cuando la unidad exterior nº0 y nº 1 están on-line, su valor es 3/0003.

Control de aire acondicionado

Cuando haga clic en "Control del acondicionador de aire" en la página web, se mostrará como sigue:

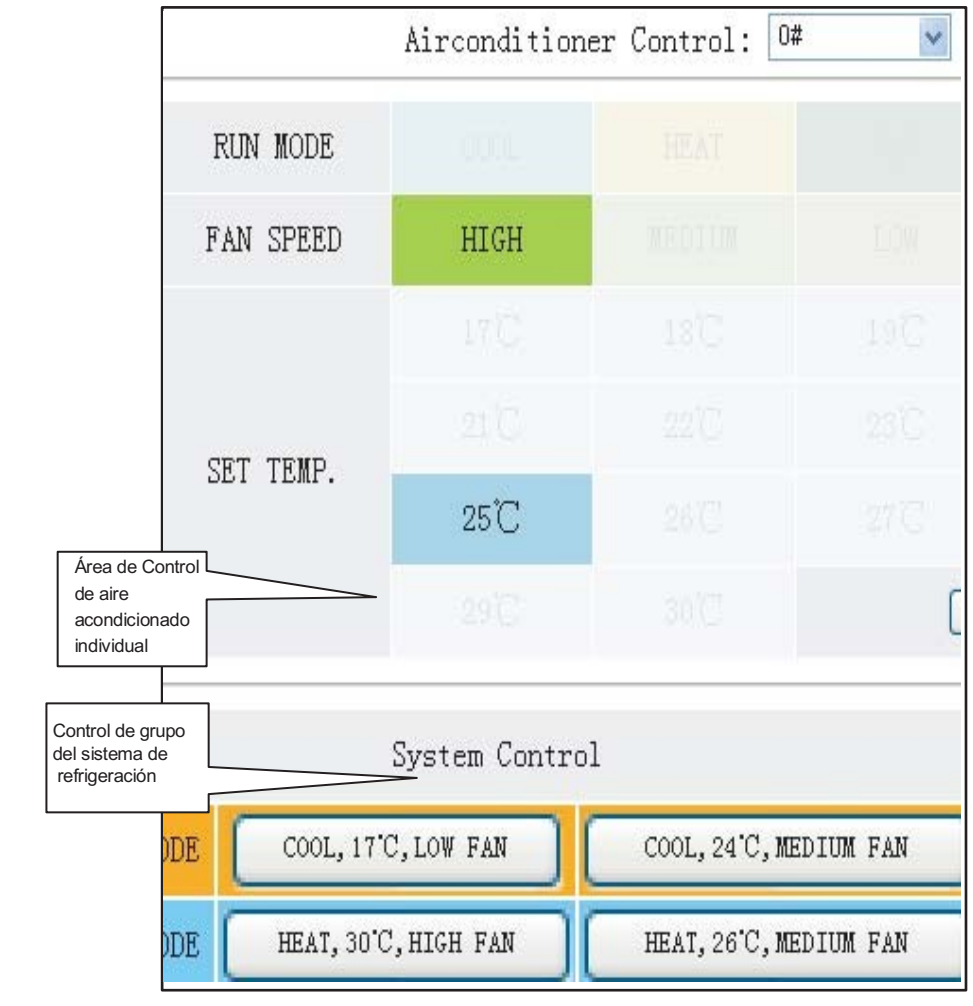

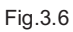

Área de control de aire acondicionado individual: el único control del acondicionador de aire. Elegir un único modo de ajuste y acondicionador de aire, velocidad del ventilador y la temperatura. Área de control única: elegir un único aparato de aire acondicionado, modo, velocidad del ventilador, temperatura y haga clic en "Aplicar" para realizar una única función de control.

Área de control de grupo: seleccione el botón correspondiente al control de grupo y llevar a cabo el control de grupo. Todas las unidades interiores bajo el control de modbus efectuarán esta operación.

#### 3.4 Equipo acceso superior

3.4.1 Modo de acceso informático superior

Un sistema informático superior con protocolo Modbus puede comunicarse con modbus a través de Modbus TCP o Modbus RTU. Para obtener información detallada, consulte las Fig .2.2 y Fig. 2.3.

3.4.2 Acceso a "Debug" (depuración)

A través de Modbus software acceda a la depuración. Aquí está el procedimiento de depuración:

3.4.2.1 Instalar Modbus software

Cuando finalice la instalación Modbus software, la página de inicio se mostrará como esta:

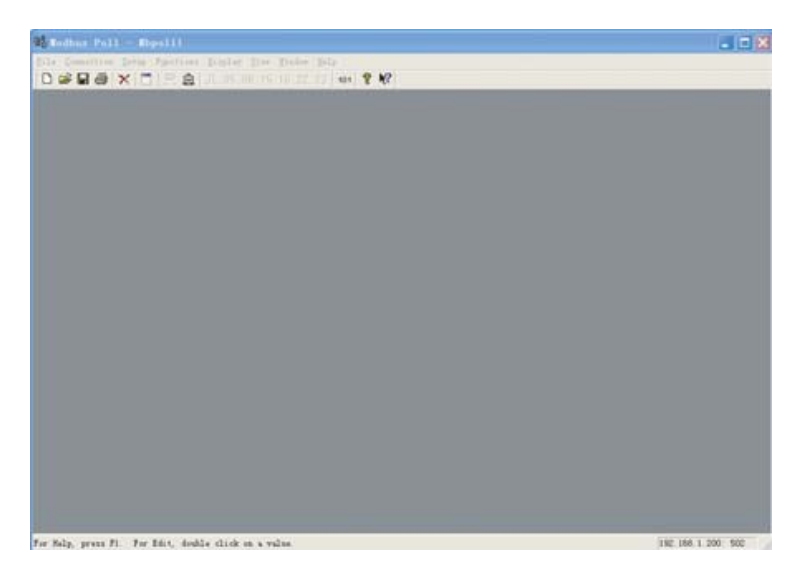

Fig.3.7

#### 3.4.2.2 Conectarse a Modbus

Hay dos formas de conexión: Modbus TCP y Modbus RTU

1) Elija"conexión"->"conexión" en la figura 3.7, y, a continuación, elija TCP/IP en la ventana emergente:

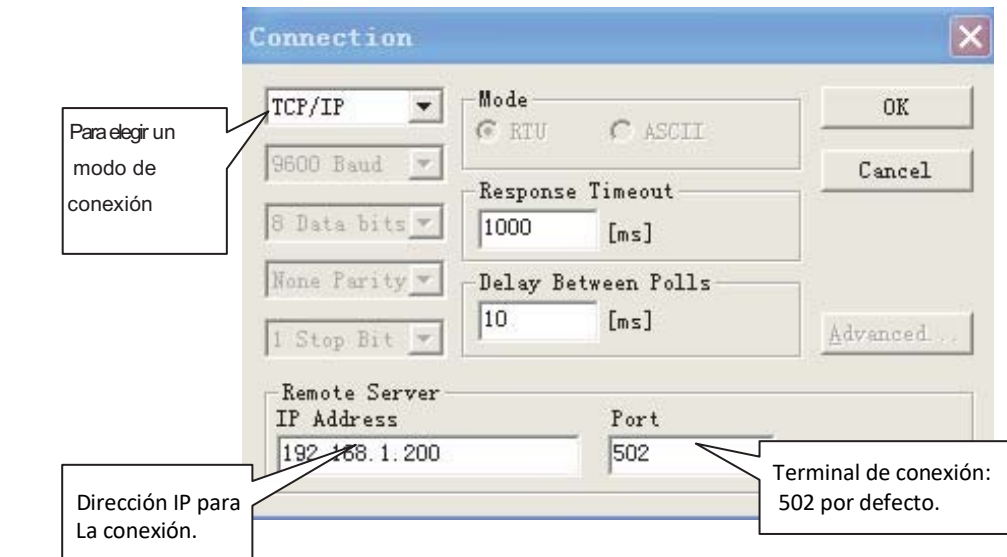

Haga clic en "Aceptar" cuando finalice la configuración.

<sup>2</sup>˅Conexión a través de Modbus/RTU Elegir RTU para conectarse, como se muestra a continuación:

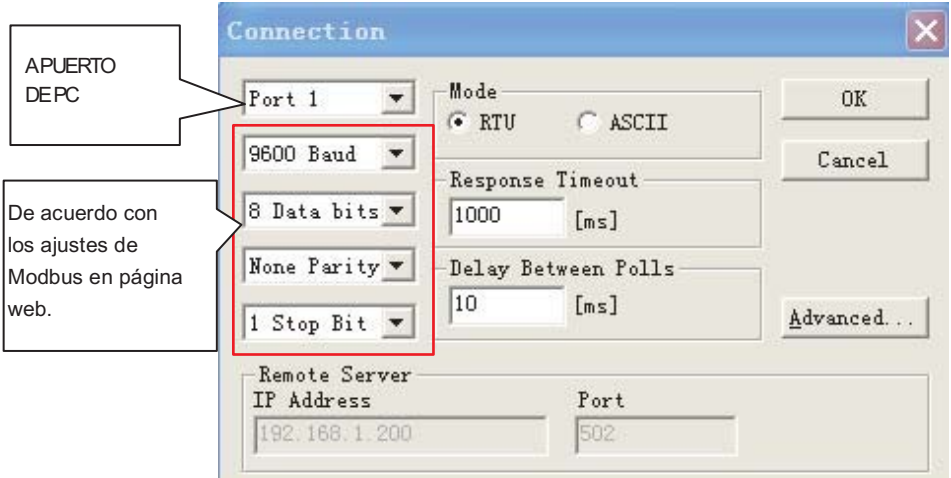

Fig.3.9

#### 3.4.2.3 Prueba

Modbus software puede leer/escribir el contenido de la dirección correspondiente en la tabla de asignación.

Tomar la lectura de contenido de bobina para un ejemplo:

Elija "Definición de Encuesta" debajo de "Setup"

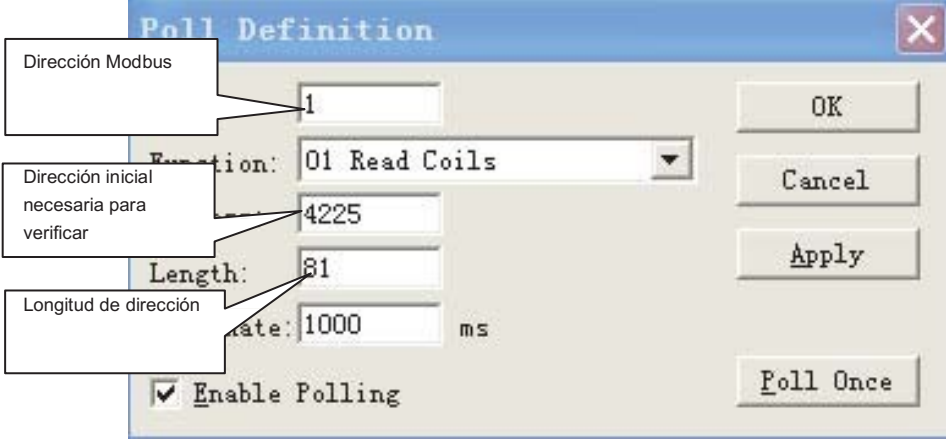

Haga clic en el botón "Aceptar" y se mostrará el contenido. Si el contenido es el mismo que el valor de la página web que tenga la misma dirección, significa que la depuración de software ha sido exitosa.

Tener escrito en el registro de la explotación, por ejemplo: Seleccionar el botón <sup>16</sup> En la Fig.3.7, como se muestra a continuación:

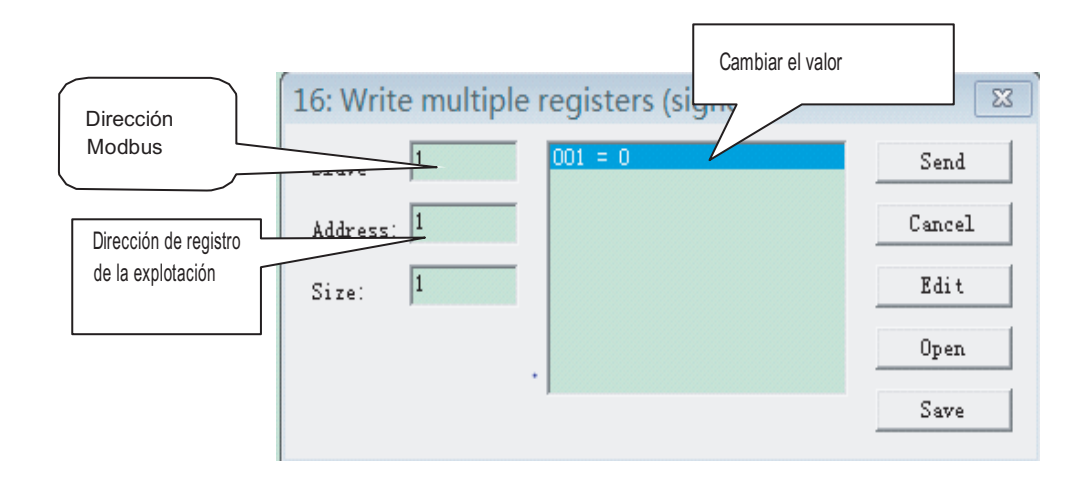

Una vez cambiado el valor, haga clic en el botón "Enviar" para finalizar la operación de escritura.

#### 4 El software reset

Pulse el botón"reset" en el modbus durante 3 segundos y vuelva a encenderlo, la configuración de software vuelve a la configuración original.

5. Apéndice Mapping Table (Tabla de correlación)

#### 

# Frigical

**MAIN OFFICE** Blasco de Garay, 4-6 08960 Sant Just Desvern (Barcelona) Tel. +34 93 480 33 22 http://home.frigicoll.es/

#### **OFICINA CENTRAL**

Blasco de Garay, 4-6 08960 Sant Just Desvern (Barcelona) Tel. 93 480 33 22 http://home.frigicoll.es/

#### **BUREAU CENTRAL**

Blasco de Garay, 4-6 08960 Sant Just Desvern (Barcelone) Tel. +34 93 480 33 22 http://home.frigicoll.es/